# <span id="page-0-3"></span>Exim Configuration Manager - Basic Editor

(WHM >> Home >> Service Configuration >> Exim Configuration Manager)

**[Overview](#page-0-1)** [Basic Editor options](#page-0-2) [Additional documentation](#page-27-0)

## <span id="page-0-1"></span>**Overview**

Select the Basic Editor tab in the Exim Configuration Manager interface to modify the settings for your server's Exim configuration.

# <span id="page-0-2"></span>**Basic Editor options**

Click a tab below to view options for the associated tab in the WHM interface.

#### **Note:**

The All tab displays the options for all of the Exim Configuration Manager tabs.

<span id="page-0-0"></span>[ACL Options](#page-0-0)[Access Lists](#page-6-0)[Domains and IPs](#page-8-0)[Filters](#page-9-0)[Mail](#page-12-0)[RBLs](#page-21-0)[Security](#page-23-0)[Apache SpamAssassin™ Options](#page-25-0)

#### **Notes:**

- The ACL Options options limit who can send mail to your server. Use these options to minimize bandwidth usage, prevent spam, and block emails with a forged sender address (spoofed emails).
- The system discards any email messages that it rejects at SMTP time.

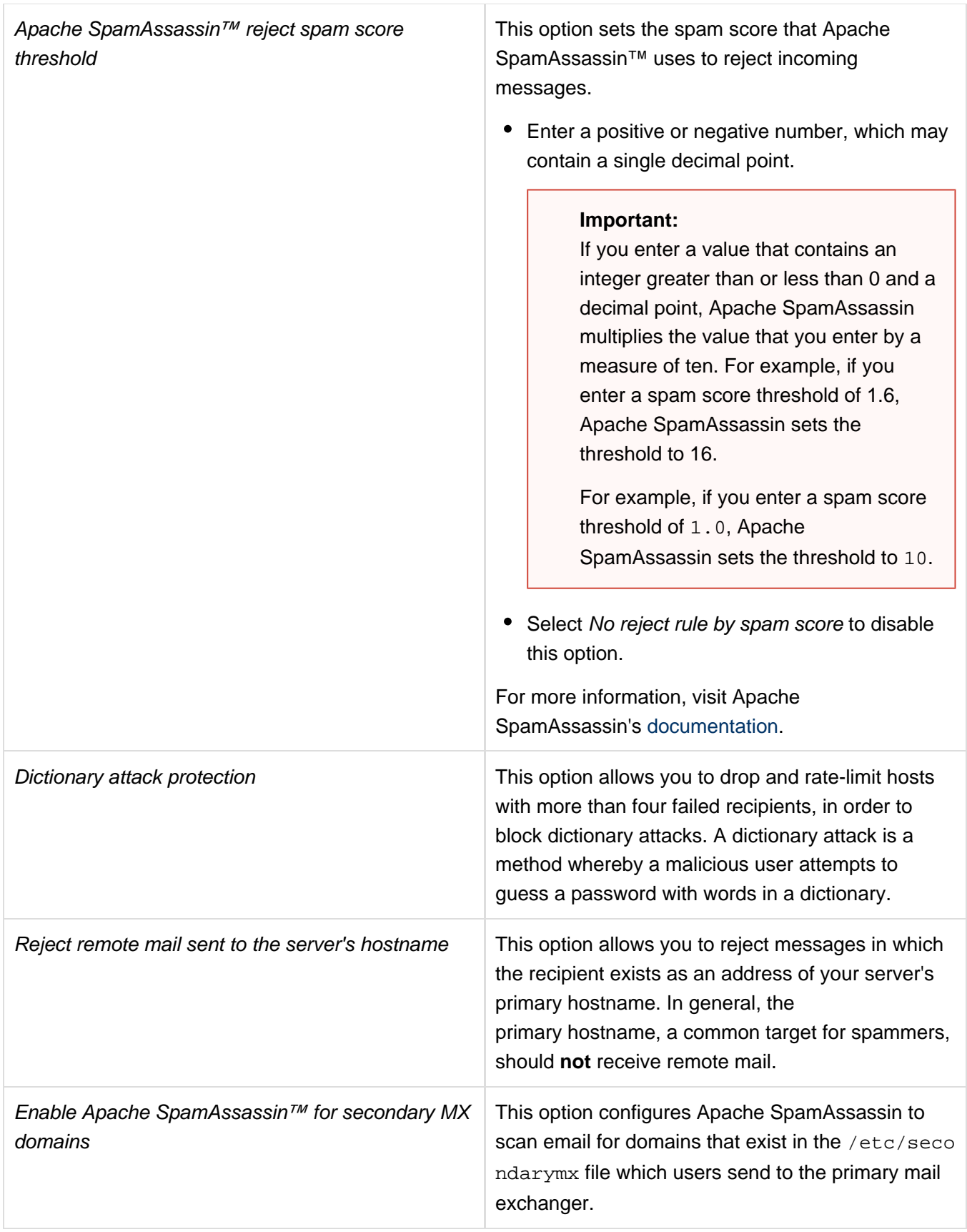

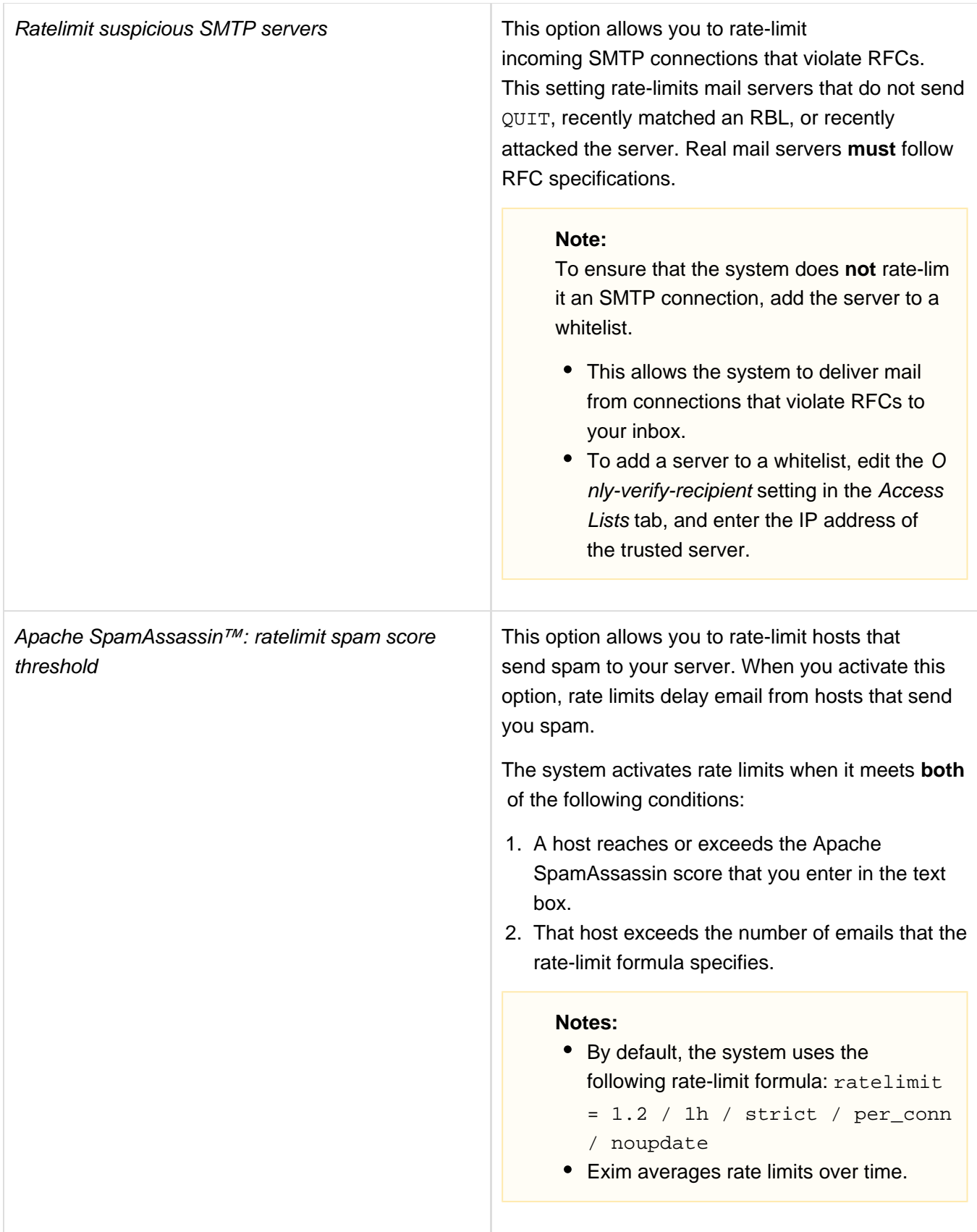

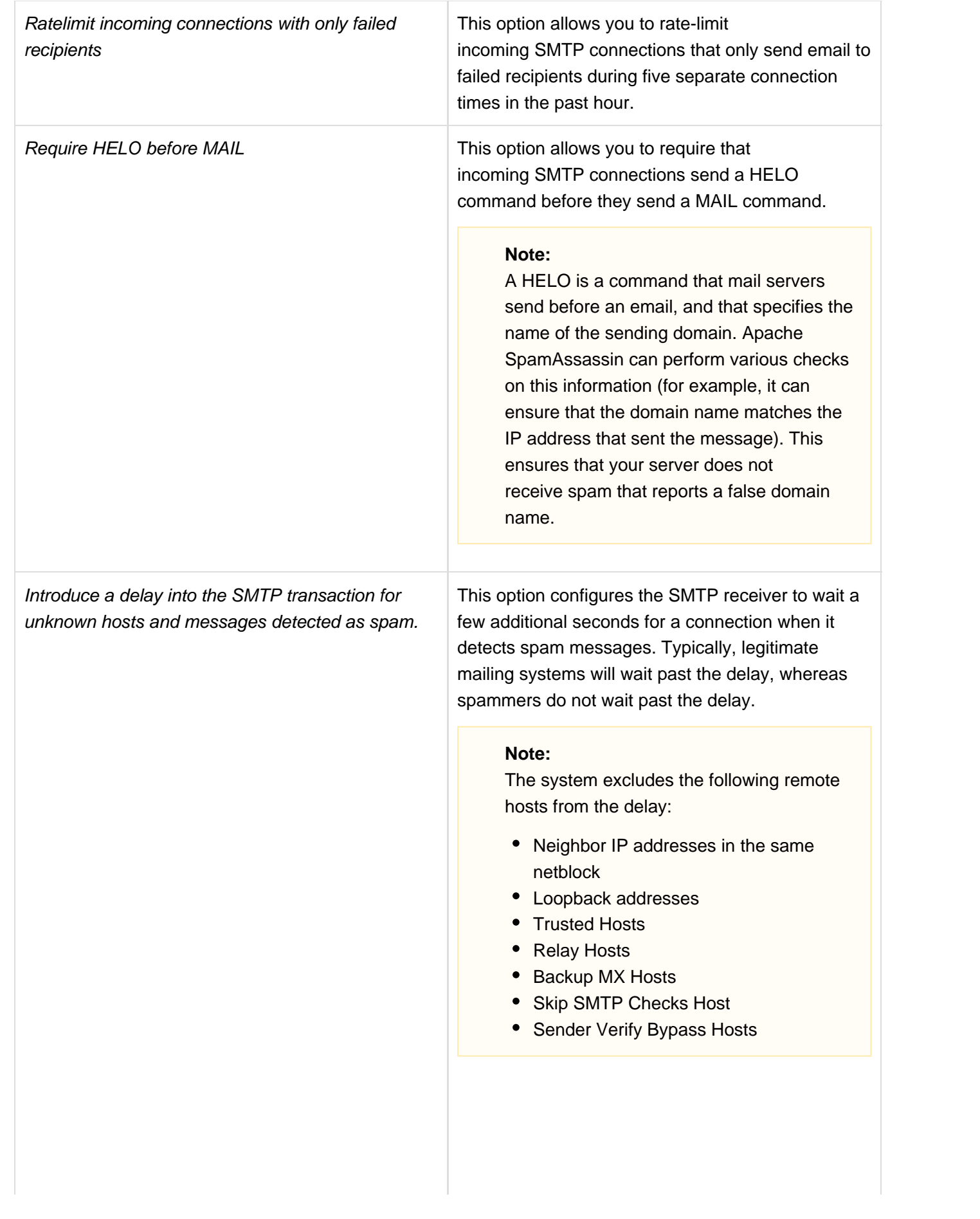

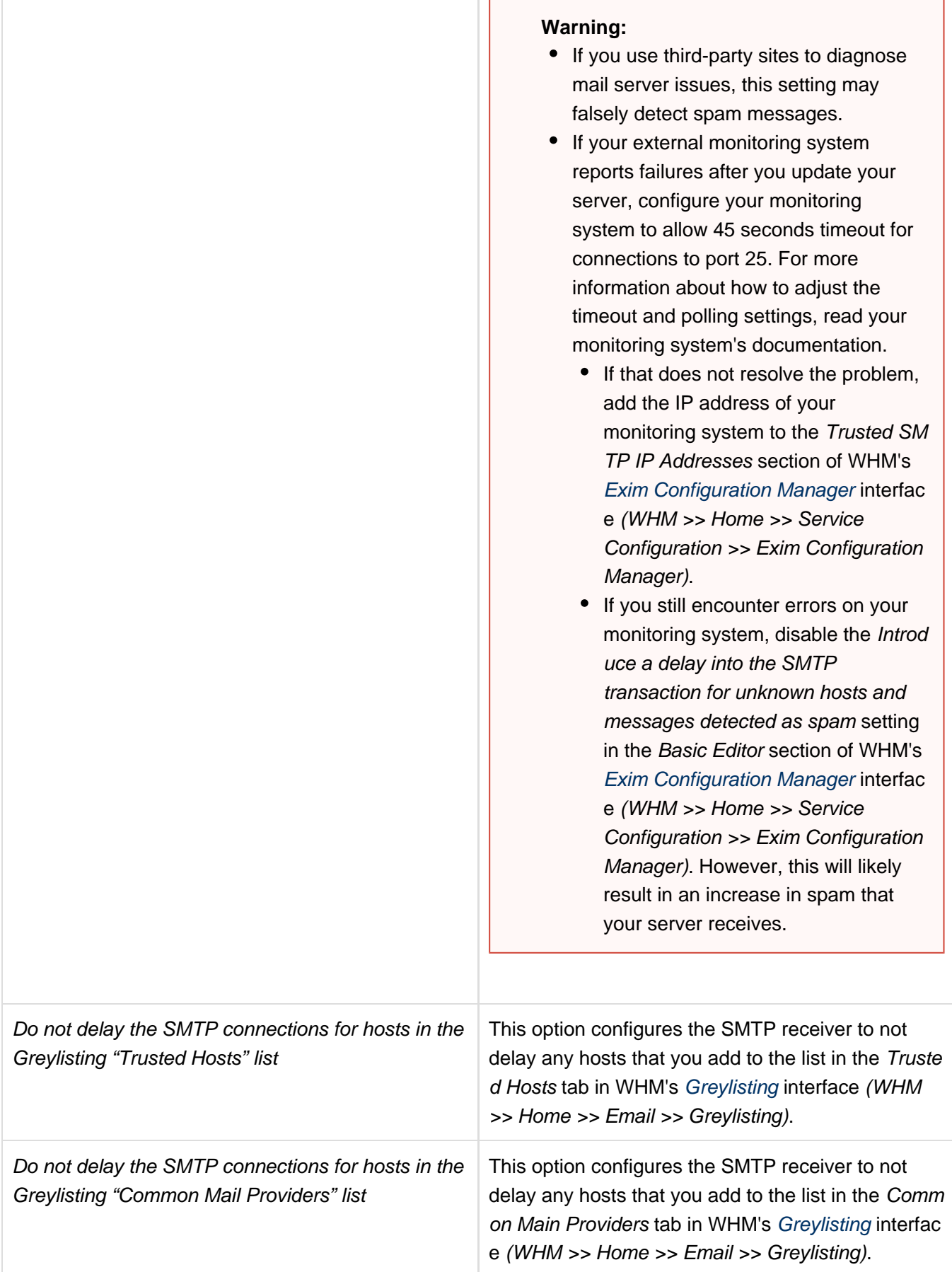

<span id="page-5-0"></span>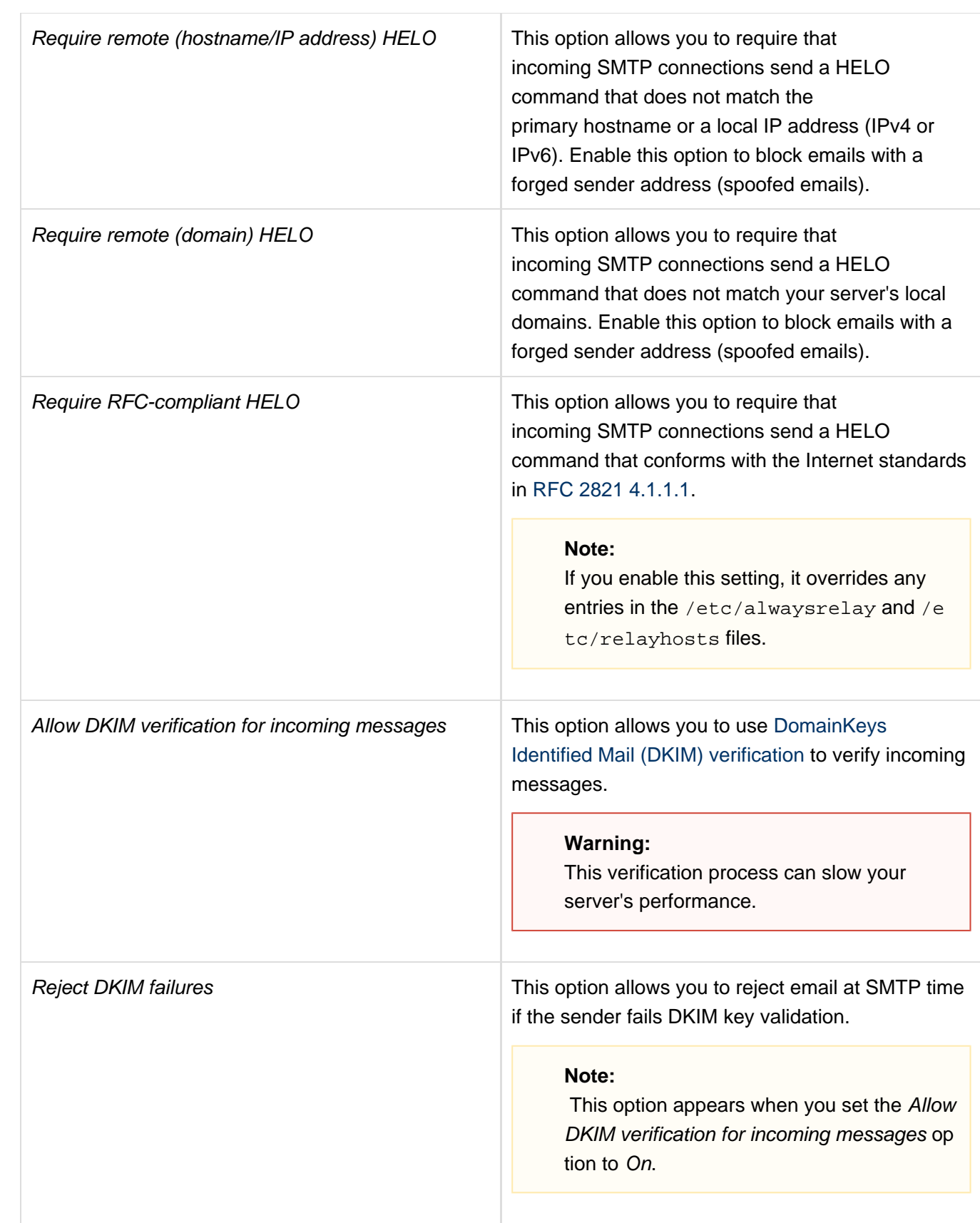

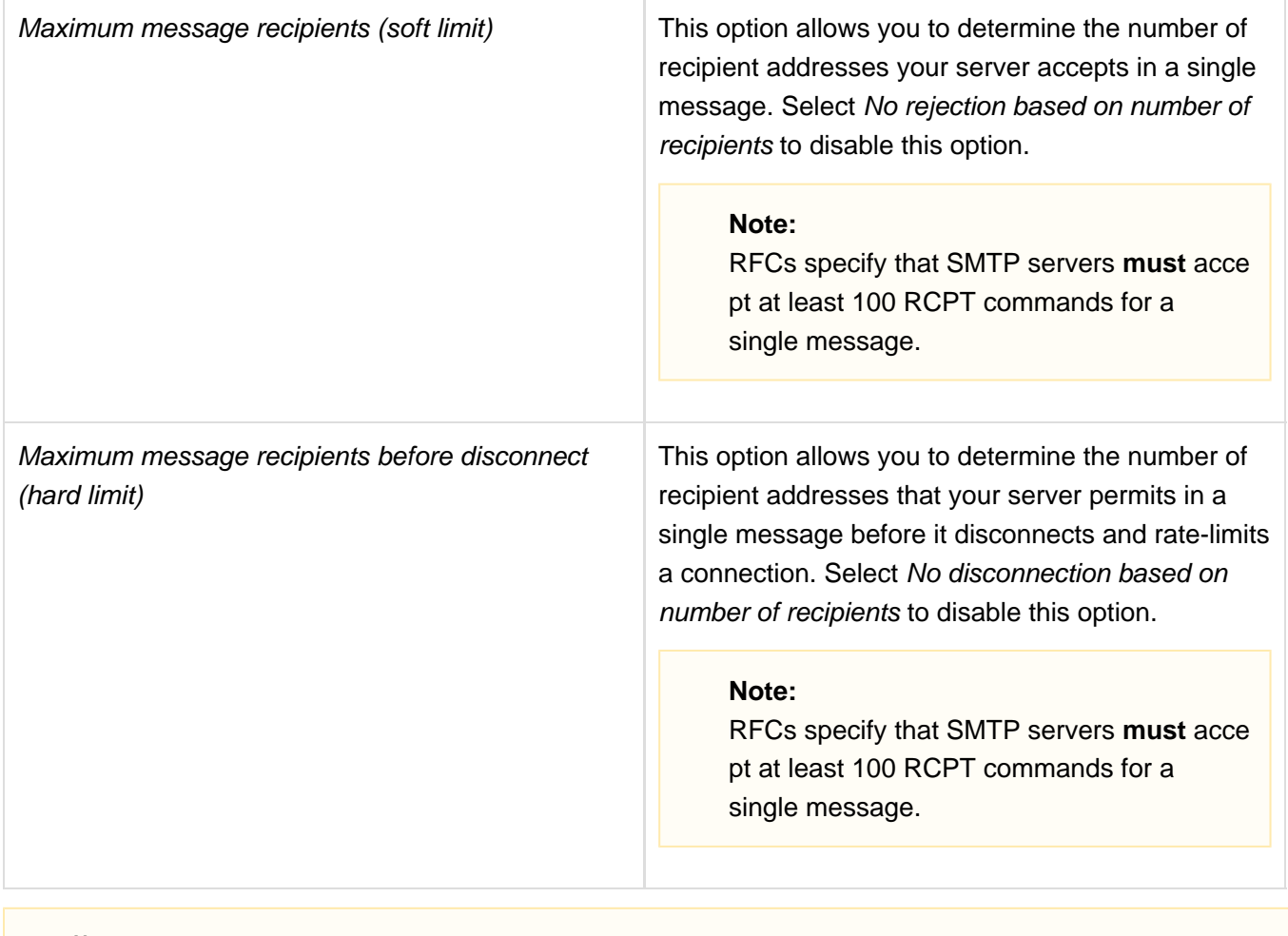

<span id="page-6-0"></span>The Access Lists options further limit who sends mail to your server.

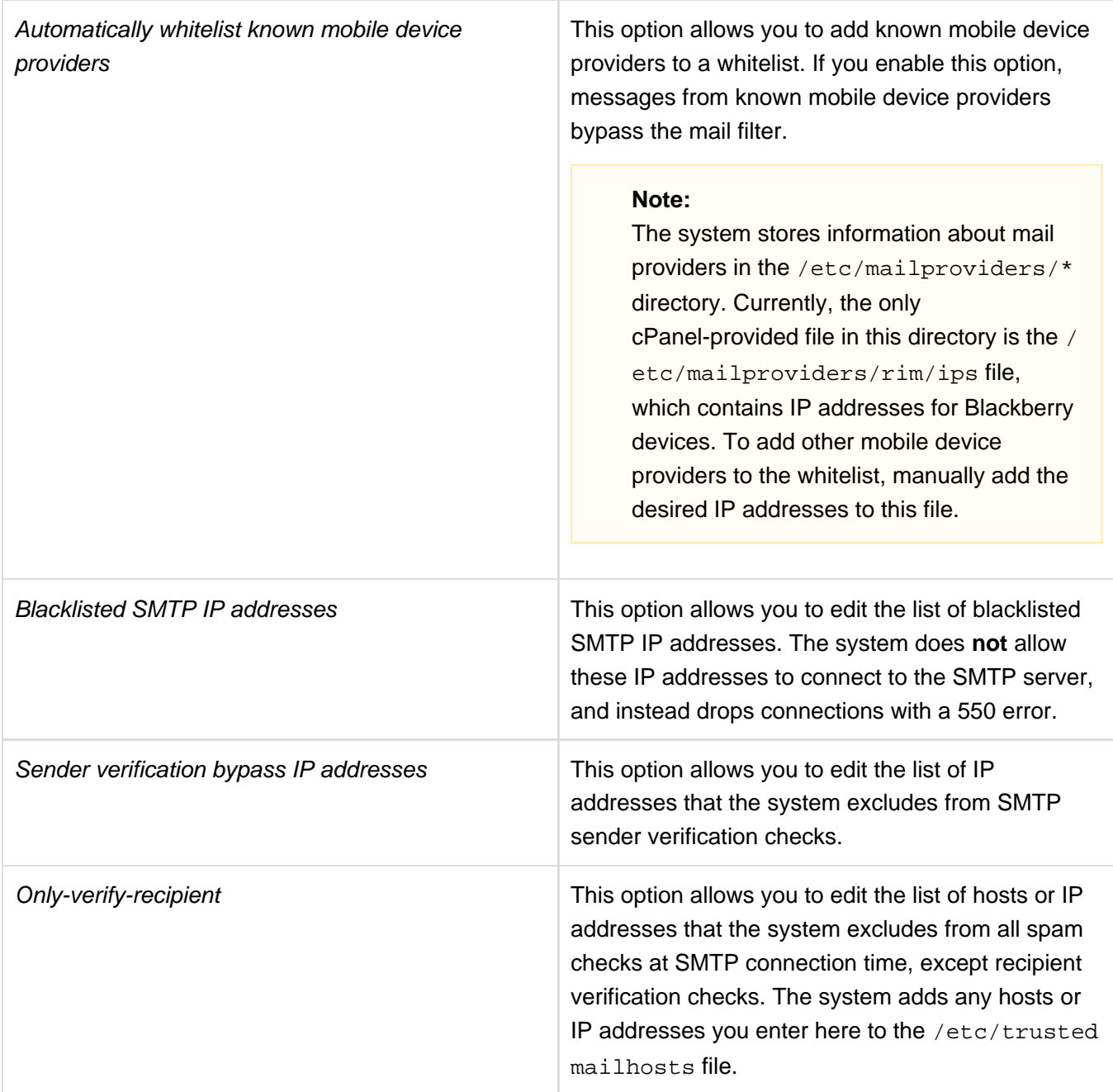

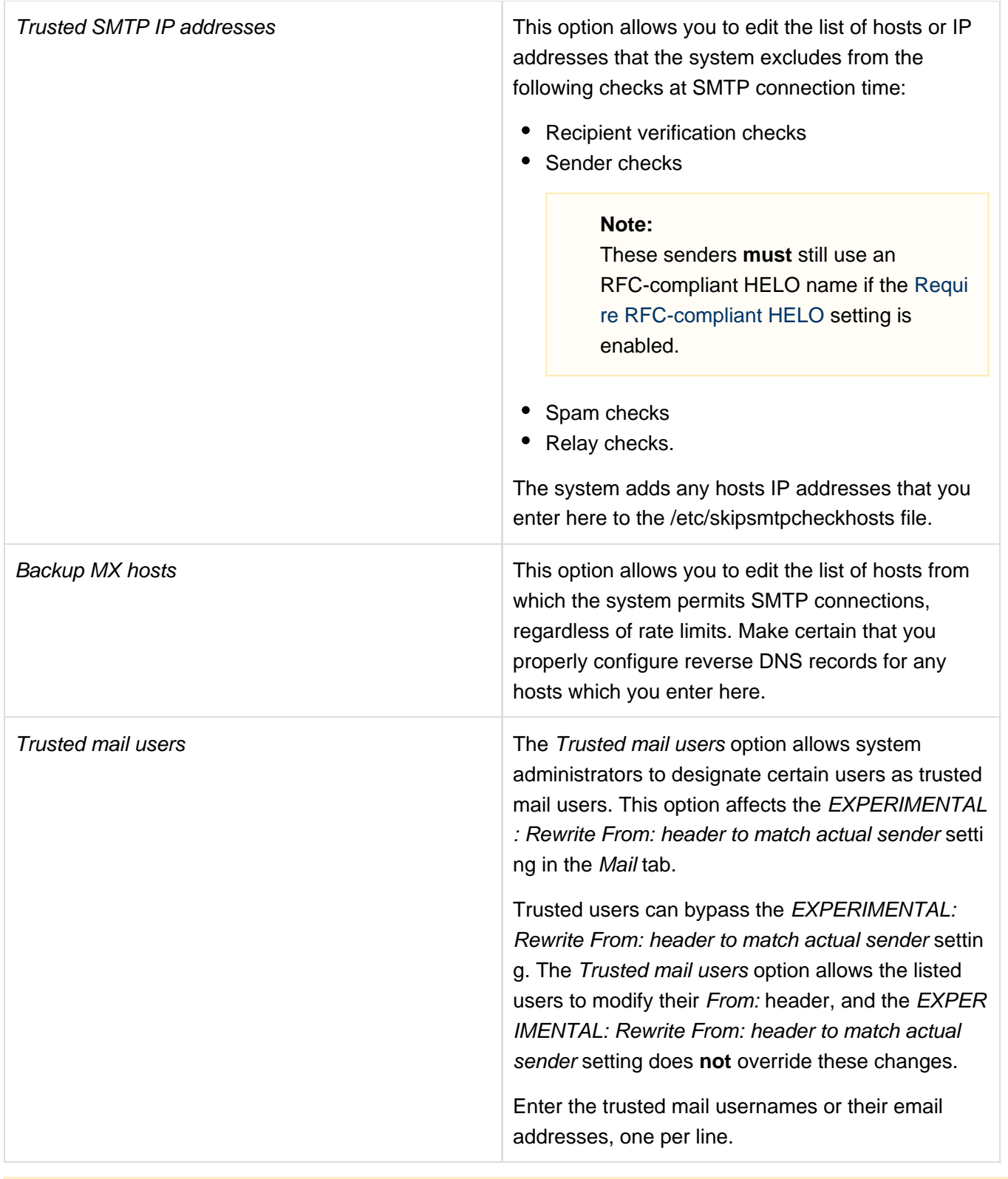

<span id="page-8-0"></span>The Domains and IPs options change the IP address from which Exim sends mail. If you disable these options (the default), Exim automatically sends mail from your server's main shared IP address. For more information, read our [How to Configure the Exim](https://documentation.cpanel.net/display/CKB/How+to+Configure+the+Exim+Outgoing+IP+Address) [Outgoing IP Address](https://documentation.cpanel.net/display/CKB/How+to+Configure+the+Exim+Outgoing+IP+Address) documentation.

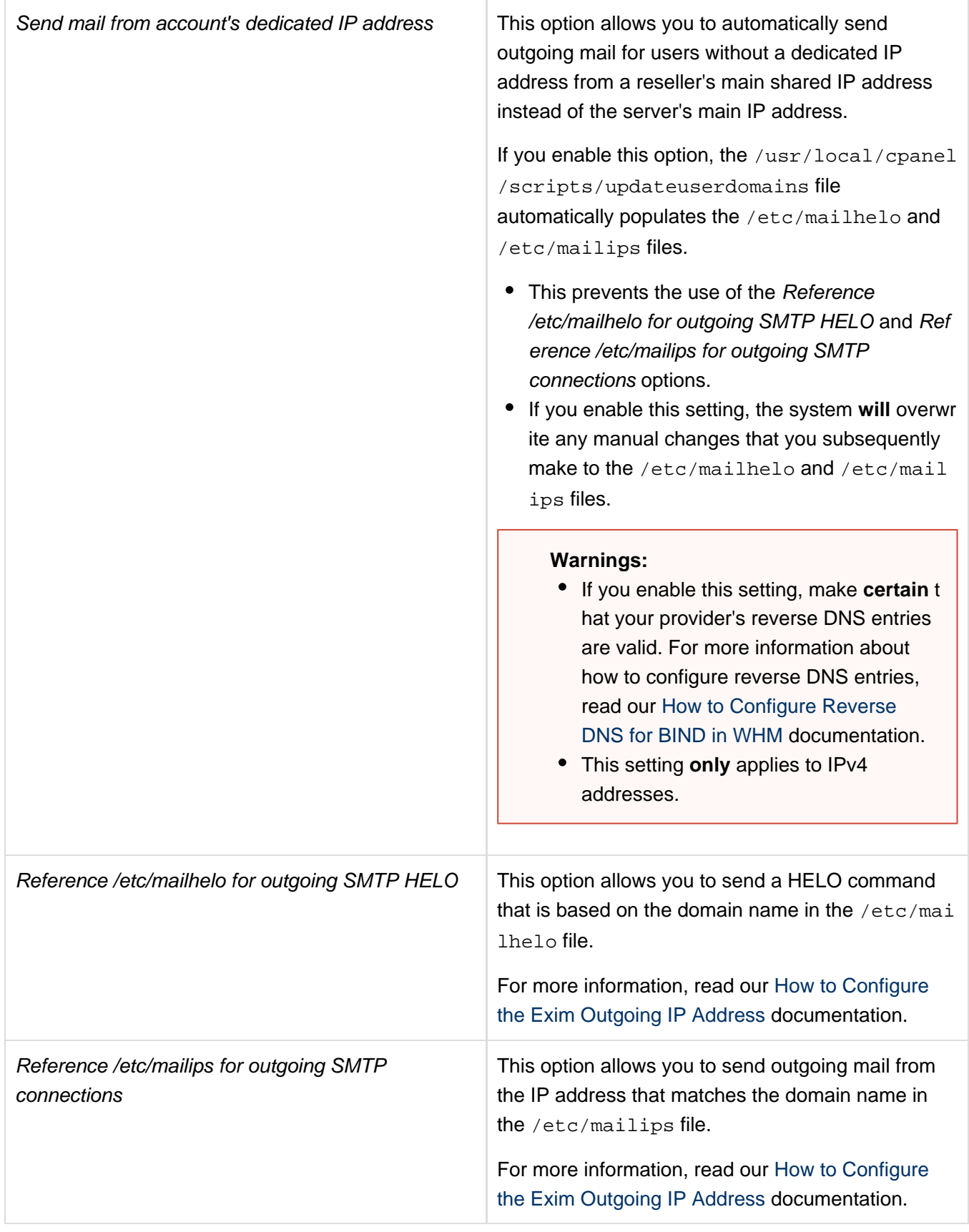

<span id="page-9-0"></span>The Filters options allows you to select and configure filters that can block spam and potentially dangerous attachments.

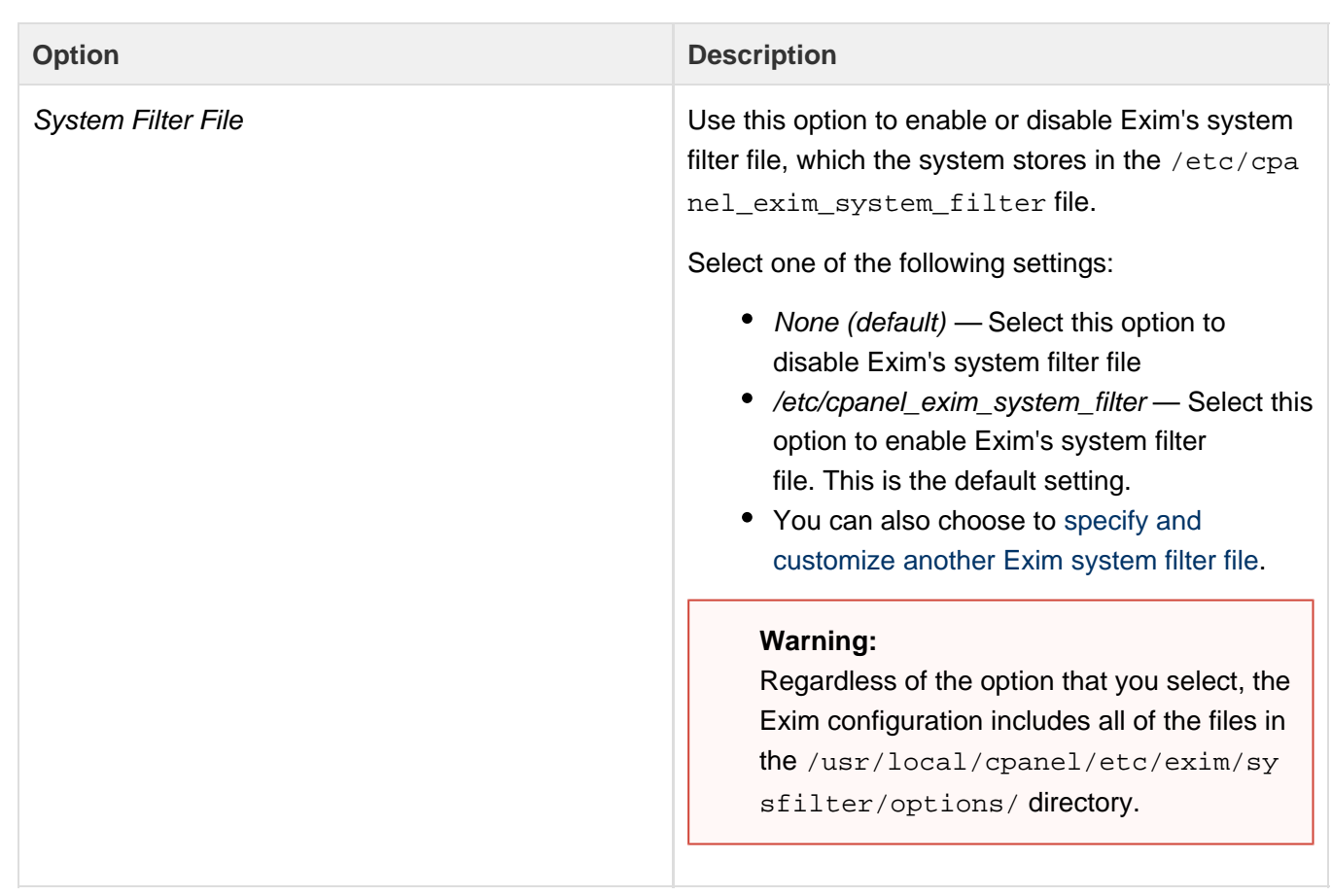

Attachments: Filter messages with dangerous attachments

Select this option to filter email messages that contain potentially dangerous attachments.

Click here to view the list of extensions that the system detects by default...

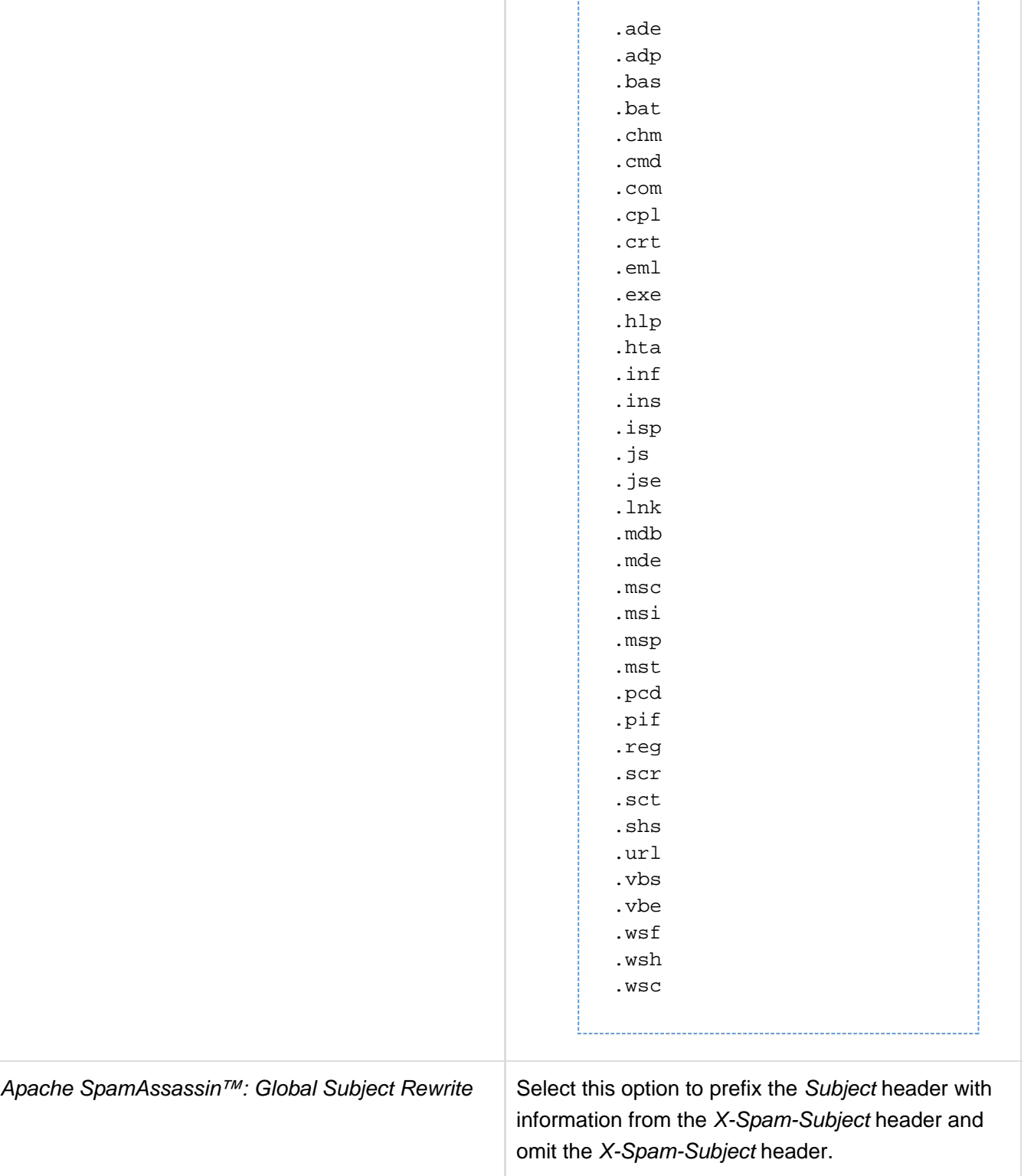

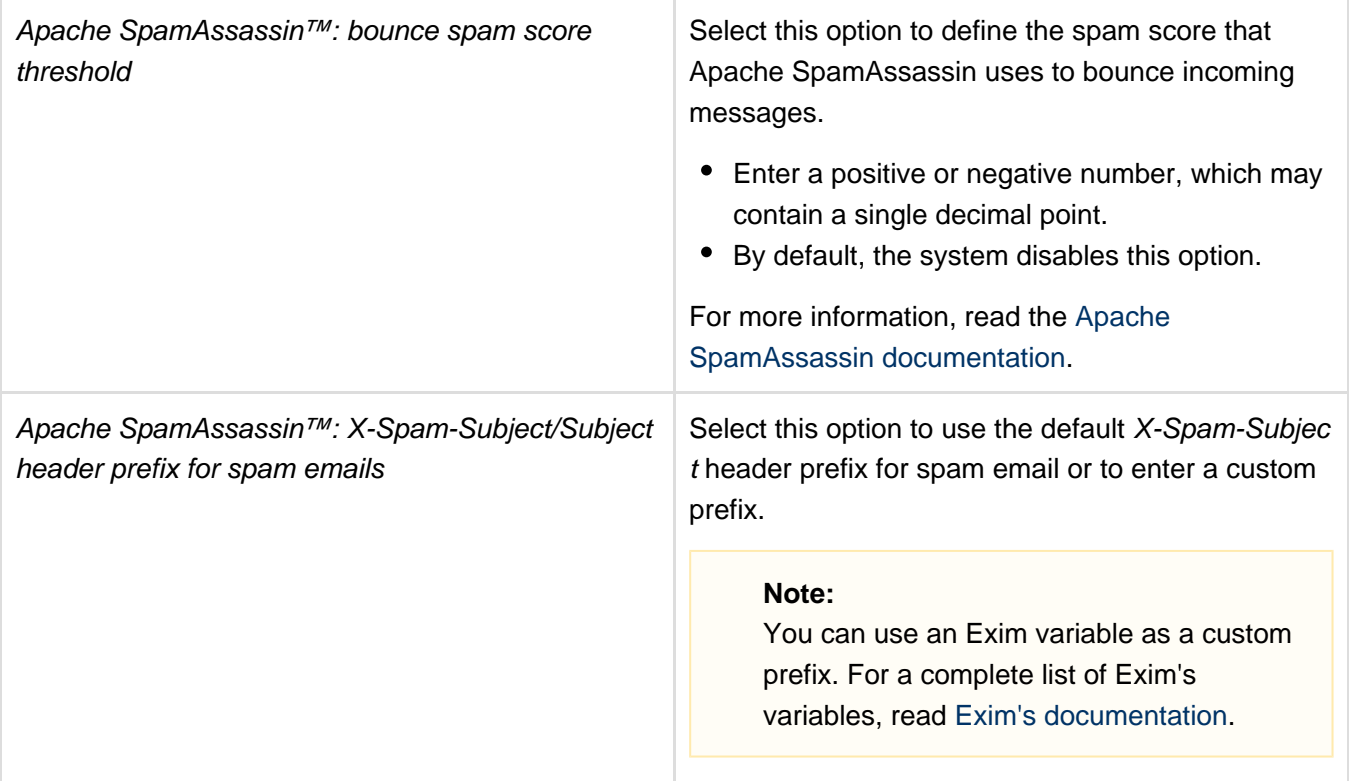

The Mail options allow you to configure specific incoming mail options.

<span id="page-12-0"></span>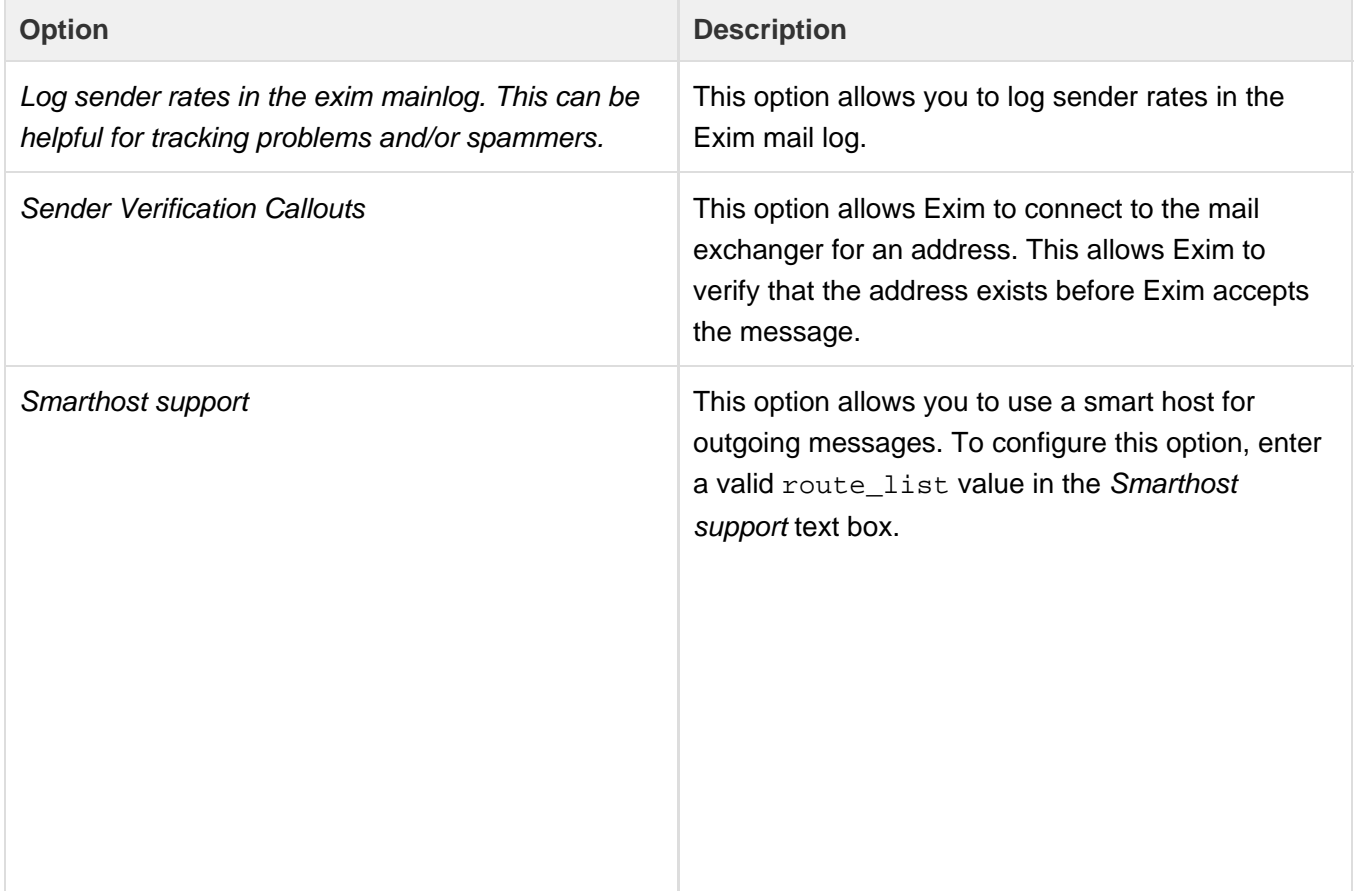

## **Important:**

- If you enter IPv6 addresses, you **must** e nclose the IP addresses in quotes and begin the list with </ to cause Exim to use slashes (/) as separators. Otherwise, Exim will interpret the colons in each IPv6 address as separators, and use each segment of the IPv6 address as a separate host.
- If you do not enter an asterisk before the IP address or addresses, the smart host will **not** function.

• To configure a smart host that uses one IP address, enter an asterisk (\*) followed by an IPv4 or IPv6 address. For example:

```
* 192.168.0.1
* " < /
2001:0db8:85a3:0042:1000:8
a2e:0370:7334"
```
To configure a smart host that uses multiple IP addresses, enter an asterisk, followed by the IP addresses. For example:

-----------------------------------

```
*
192.188.0.20:192.188.0.21:
192.188.0.22
* "</
[2001:0db8:85a3:0042:1000:
```

```
8a2e:0370:7334]:1225 /
[::1]:1226 / 192.168.0.1"
```
To configure a smart host that uses only specific domains from the hosts that you enter, replace the asterisk with the desired domain name. Separate entries for multiple domain names with a semicolon (;). For example:

```
example.com
192.188.0.20:192.188.0.21:
192.188.0.22;
exampletwo.com 192.168.0.1
```

```
example.com "</
[2001:0db8:85a3:0042:1000:
8a2e:0370:7334]:1225 /
[::1]:1226 / 192.168.0.1";
exampletwo.com "</
2001:0db8:85a3:0042:1000:8
a2e:0370:7334"
```
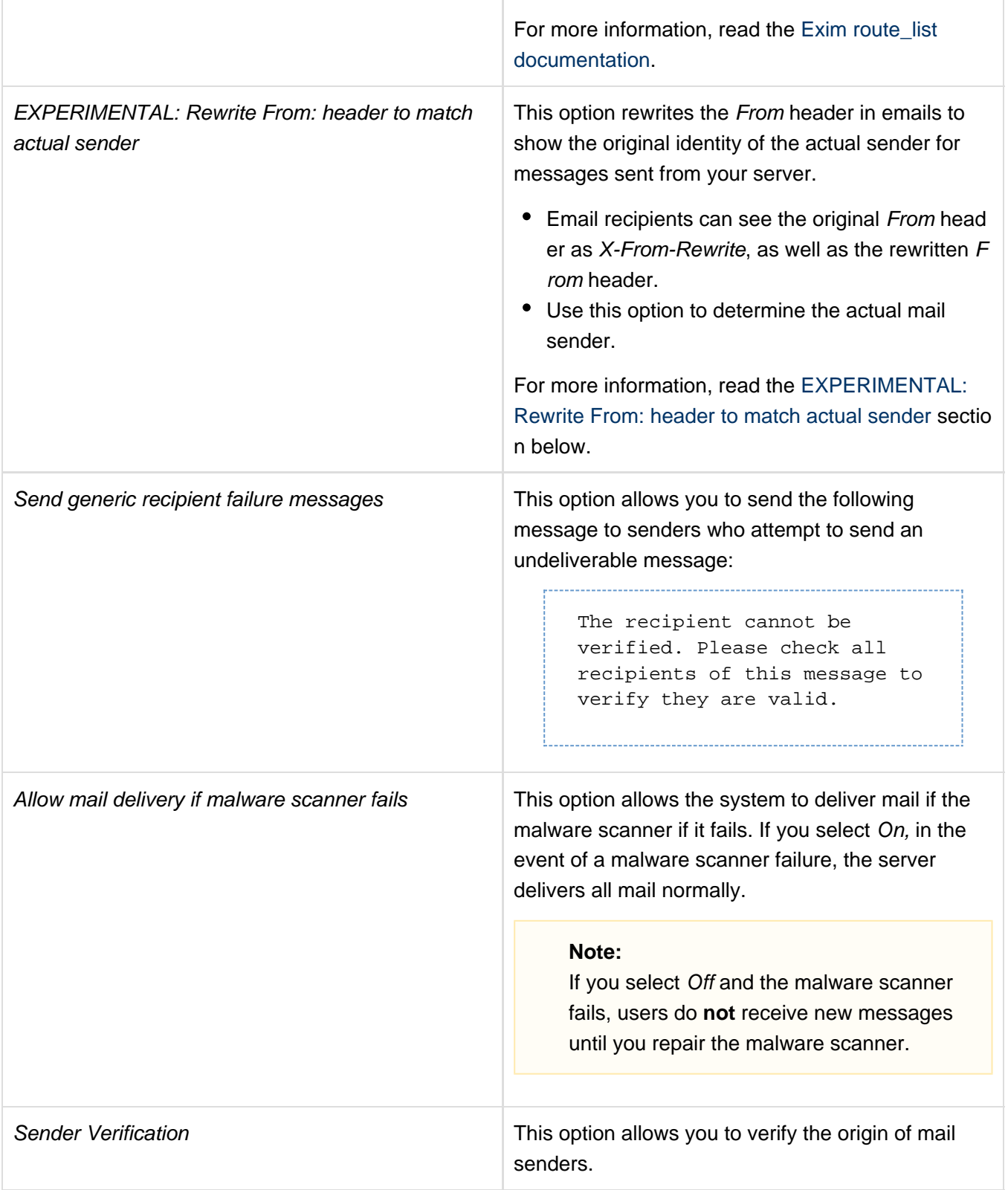

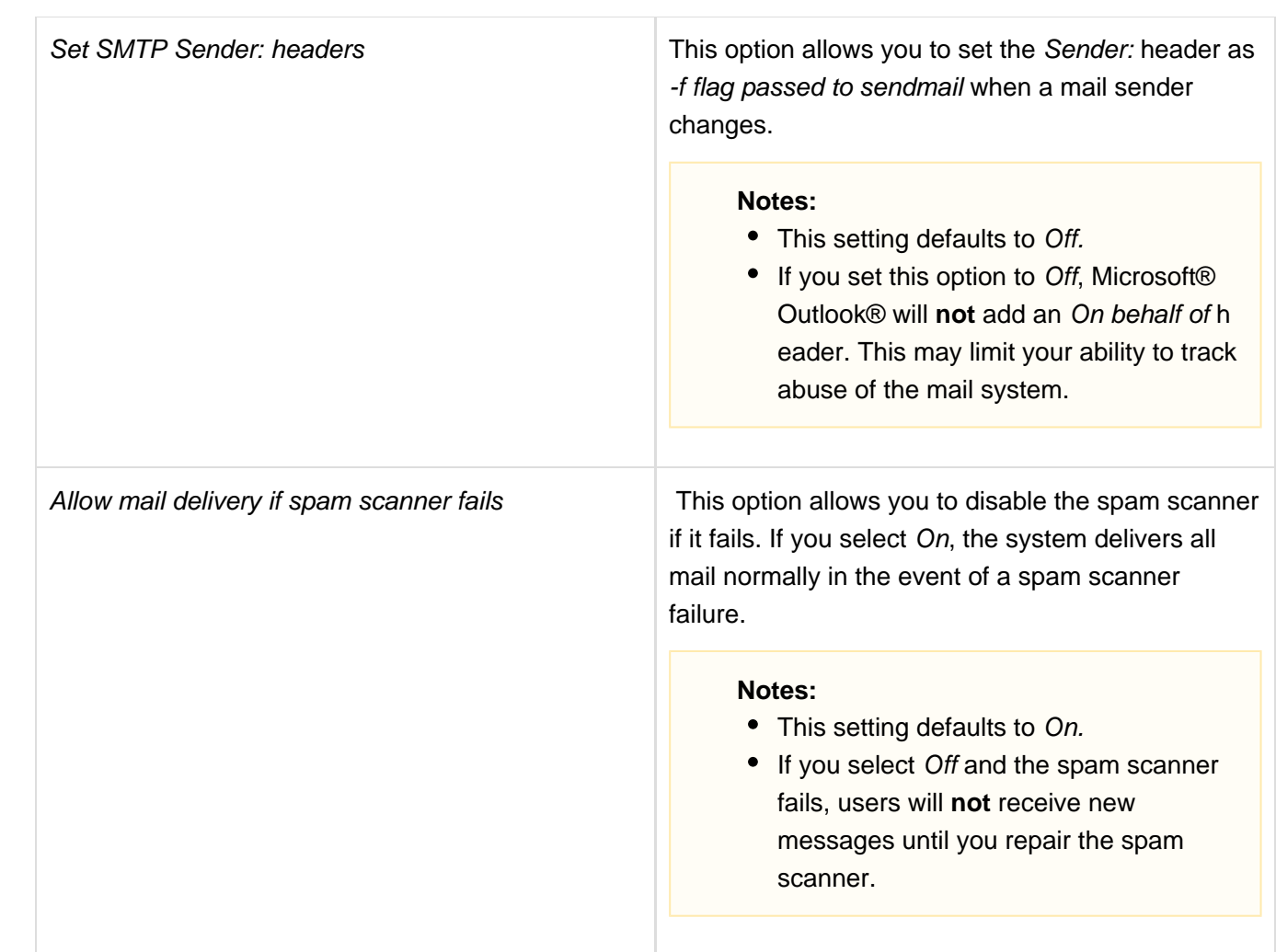

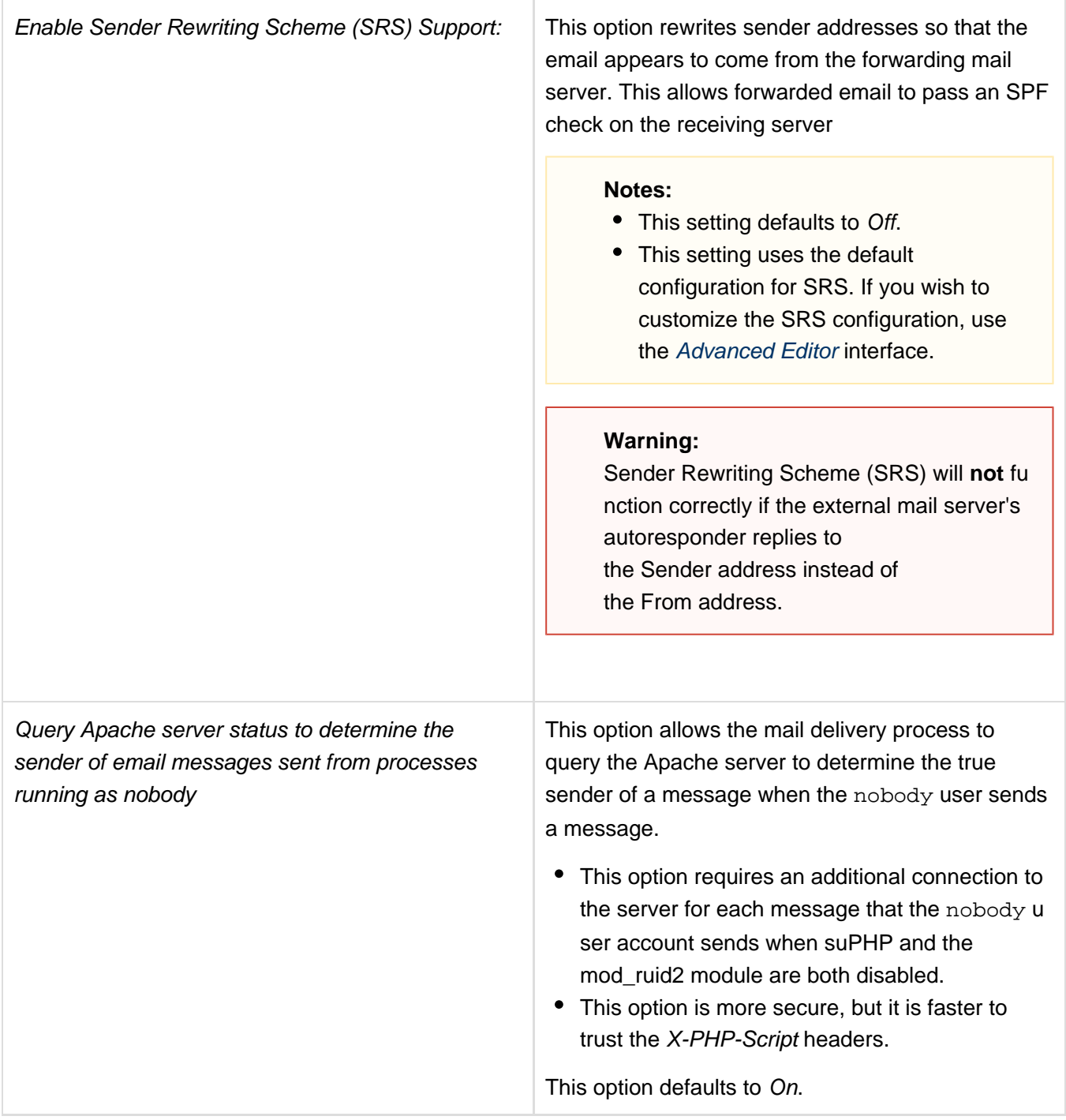

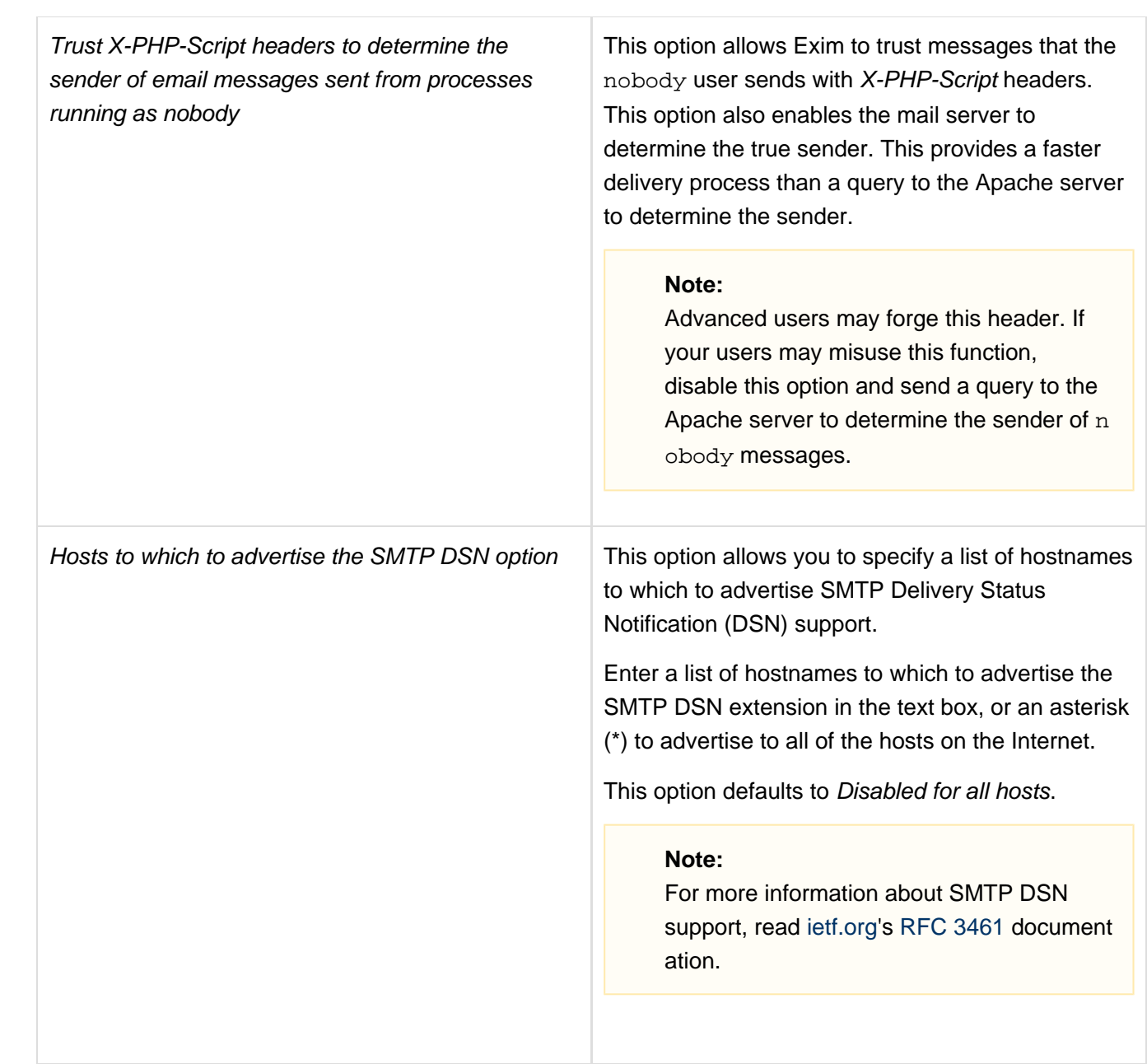

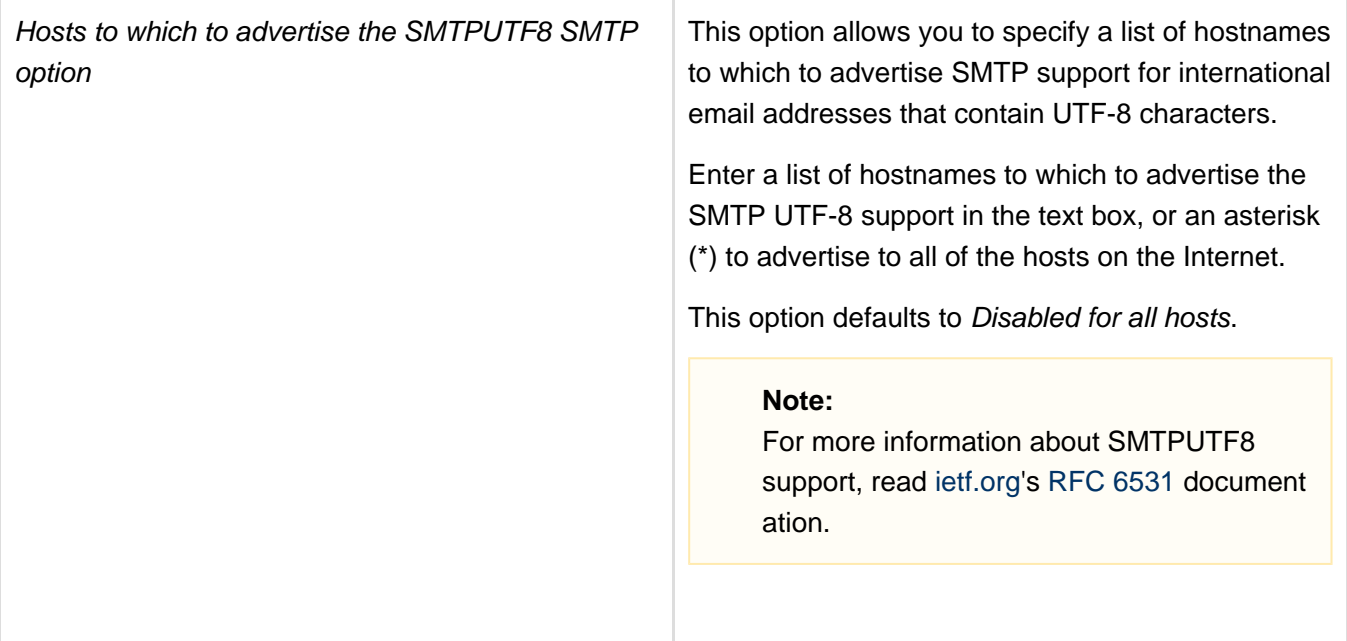

## <span id="page-19-0"></span>**EXPERIMENTAL: Rewrite From: header to match actual sender**

This option rewrites the From header in emails to show the original identity of the actual sender for messages sent from your server. Email recipients can see the original From header as the X-From-Rewrite header as well as the rewritten From header. This option is useful to determine the actual mail sender.

#### **Note:**

This option does **not** affect mail that you receive from a remote host. The system only rewrites the From header for mail that it sends from the local machine because it is not possible to determine or validate the actual mail sender from remote machines.

System administrators can choose the following settings for this option:

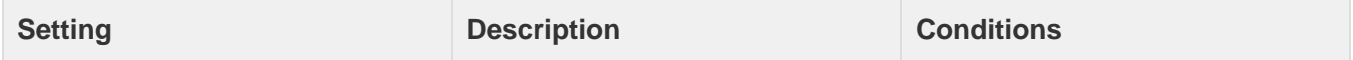

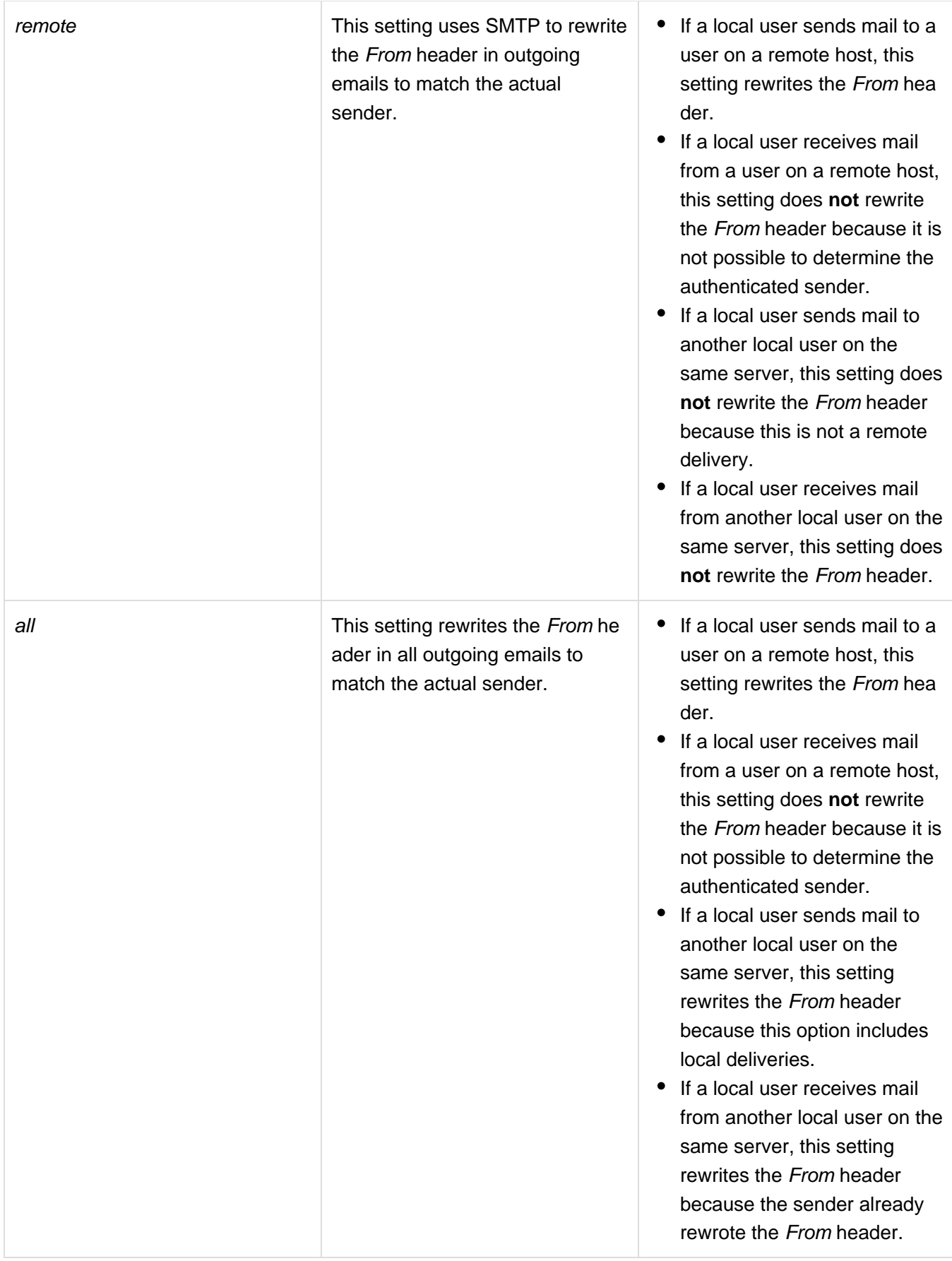

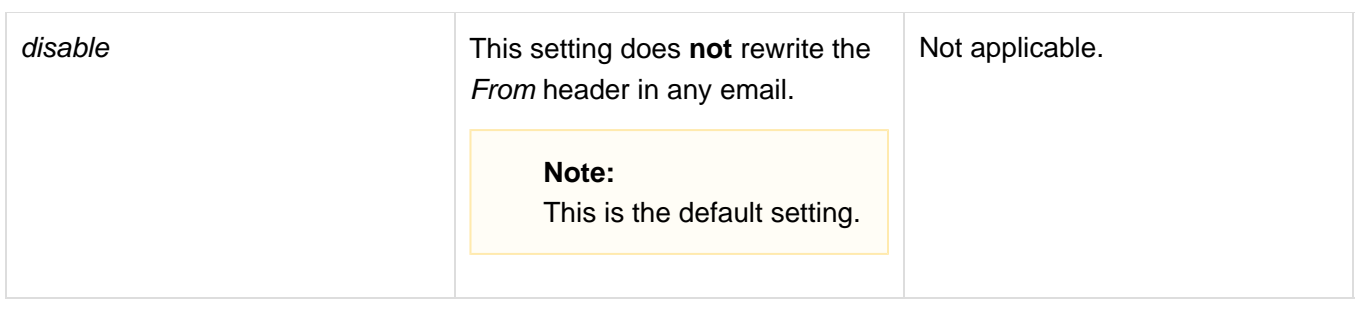

In order to conduct an attack or send unsolicited email, a malicious user can alter the From header in an email to confuse the recipient. For example, a user may authenticate as user@example.com and send a message with the From header set to account@forged.example.com. When you enable this option, Exim rewrites the From header to show the authenticated sender (user@example.com).

To avoid a potential problem, system administrators can enable this option to ensure that the From header for mail sent from their servers always matches one of the following methods:

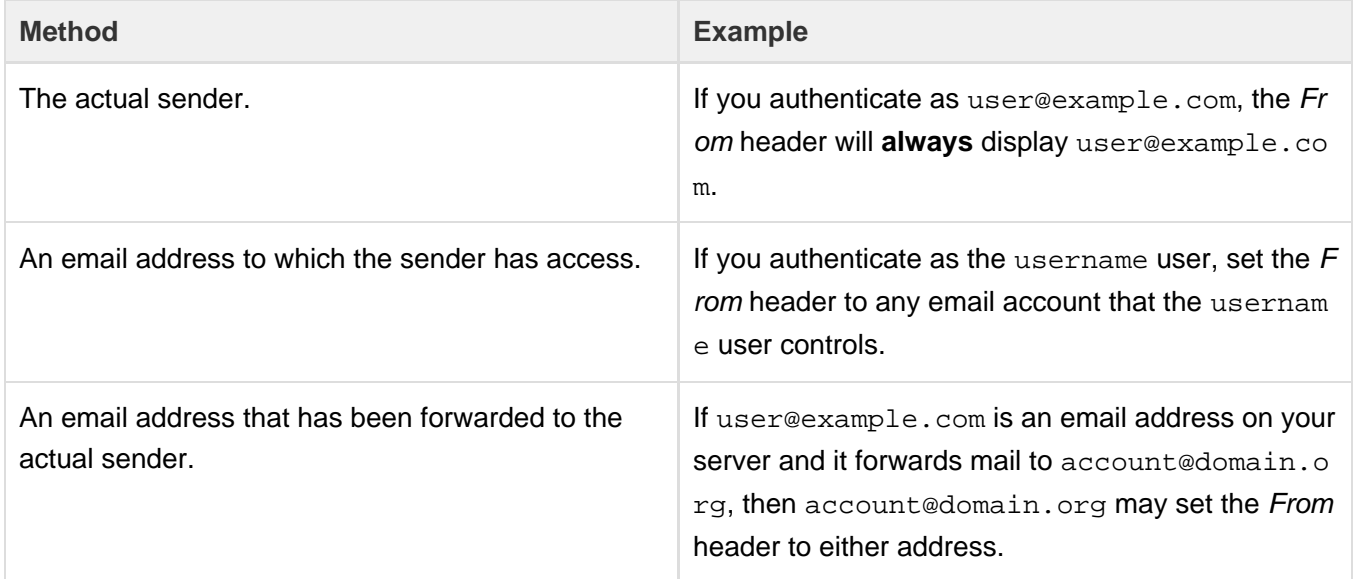

#### <span id="page-21-0"></span>**Note:**

The RBLs options allow you to configure your mail server to check incoming mail against the available Real-time Blackhole Lists (RBLs). Your server blocks the incoming messages if the IP address or hostname matches an RBL entry.

RBL servers store lists of spam-heavy IP addresses and hostnames so that you can easily block them. The WHM interface accesses two RBLs: [bl.spamcop.net](http://bl.spamcop.net/) and [zen.spamhaus.org](http://www.spamhaus.org/zen).

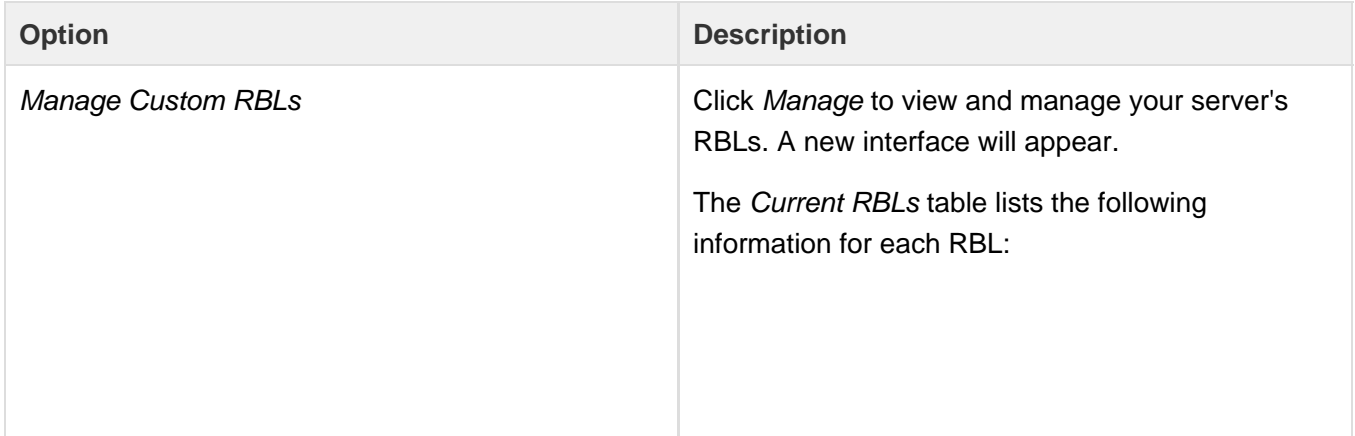

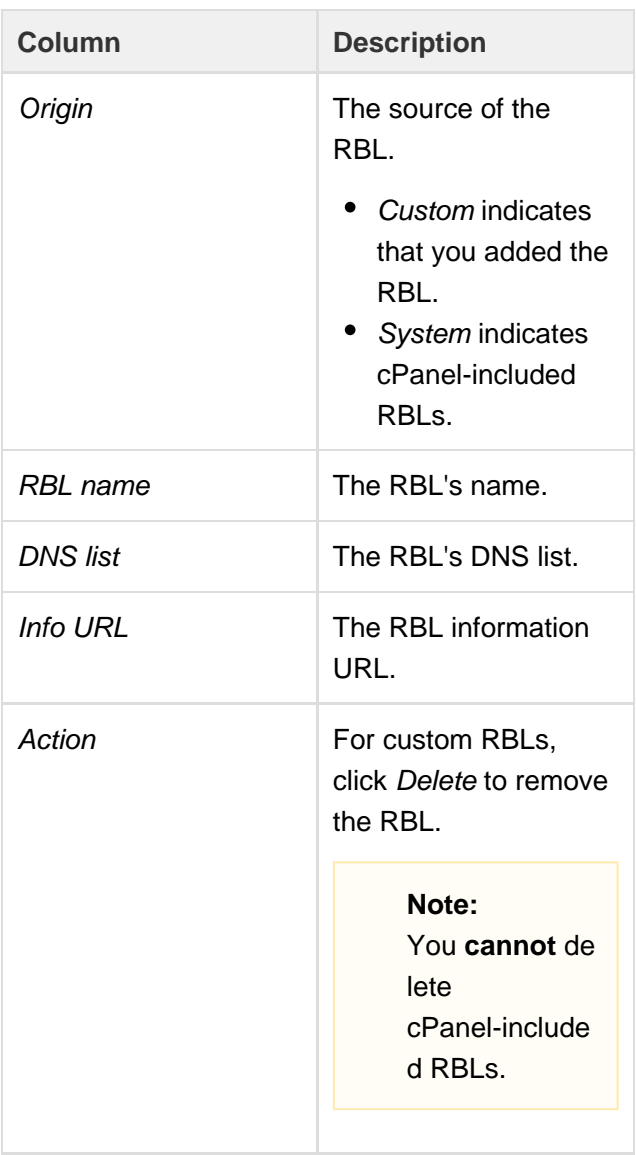

To add an RBL, enter the appropriate information in the text boxes and click Add.

## **Notes:**

- Make certain that you choose an RBL name that allows you to remember the DNS list for this RBL.
- After you add custom RBLs, each custom RBL will appear at the bottom of the RBLs options tab. Select On to enable a custom RBL.
- Custom RBLs default to Off.

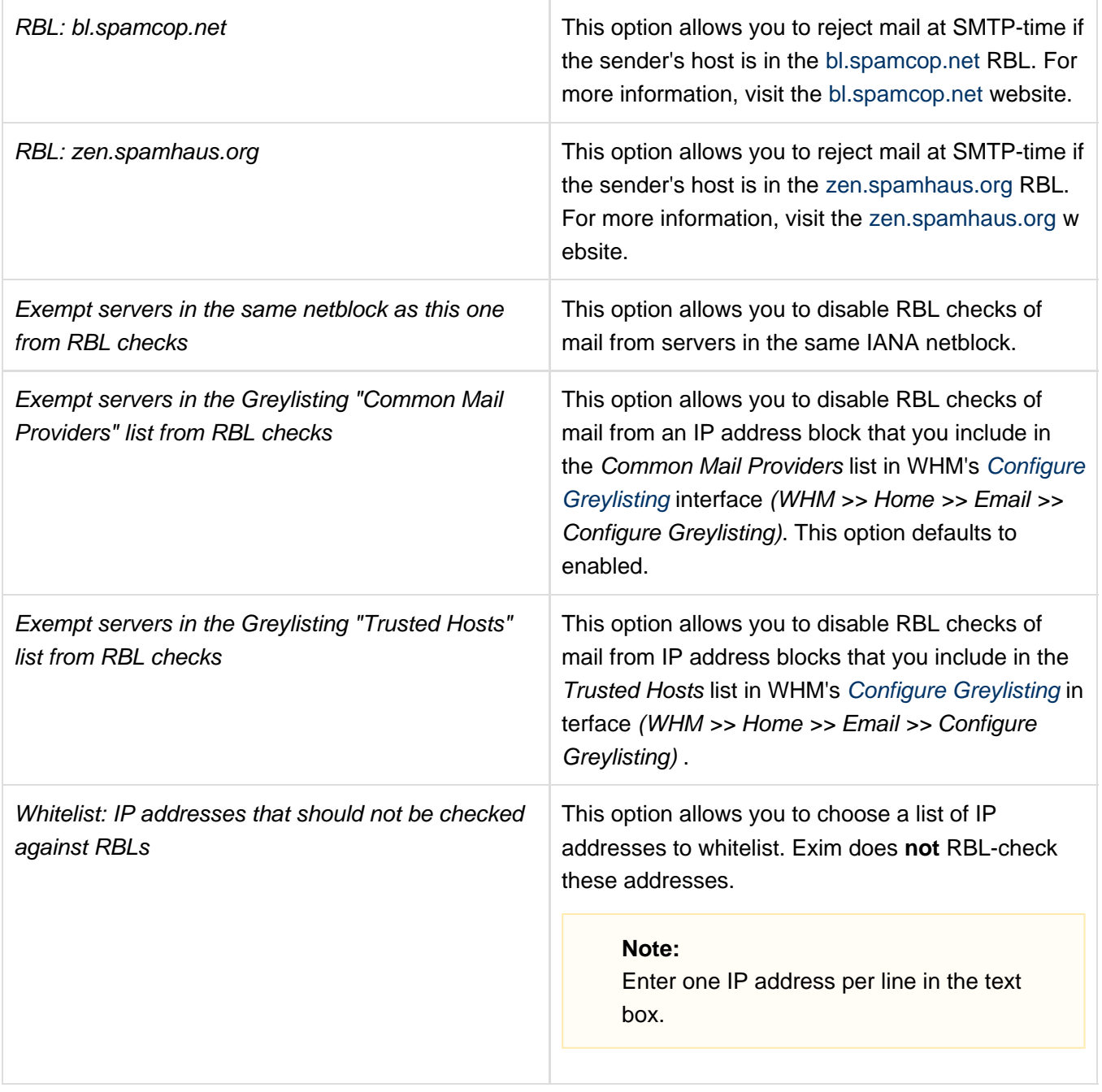

<span id="page-23-0"></span>The Security options allow you to configure security settings for your mail server.

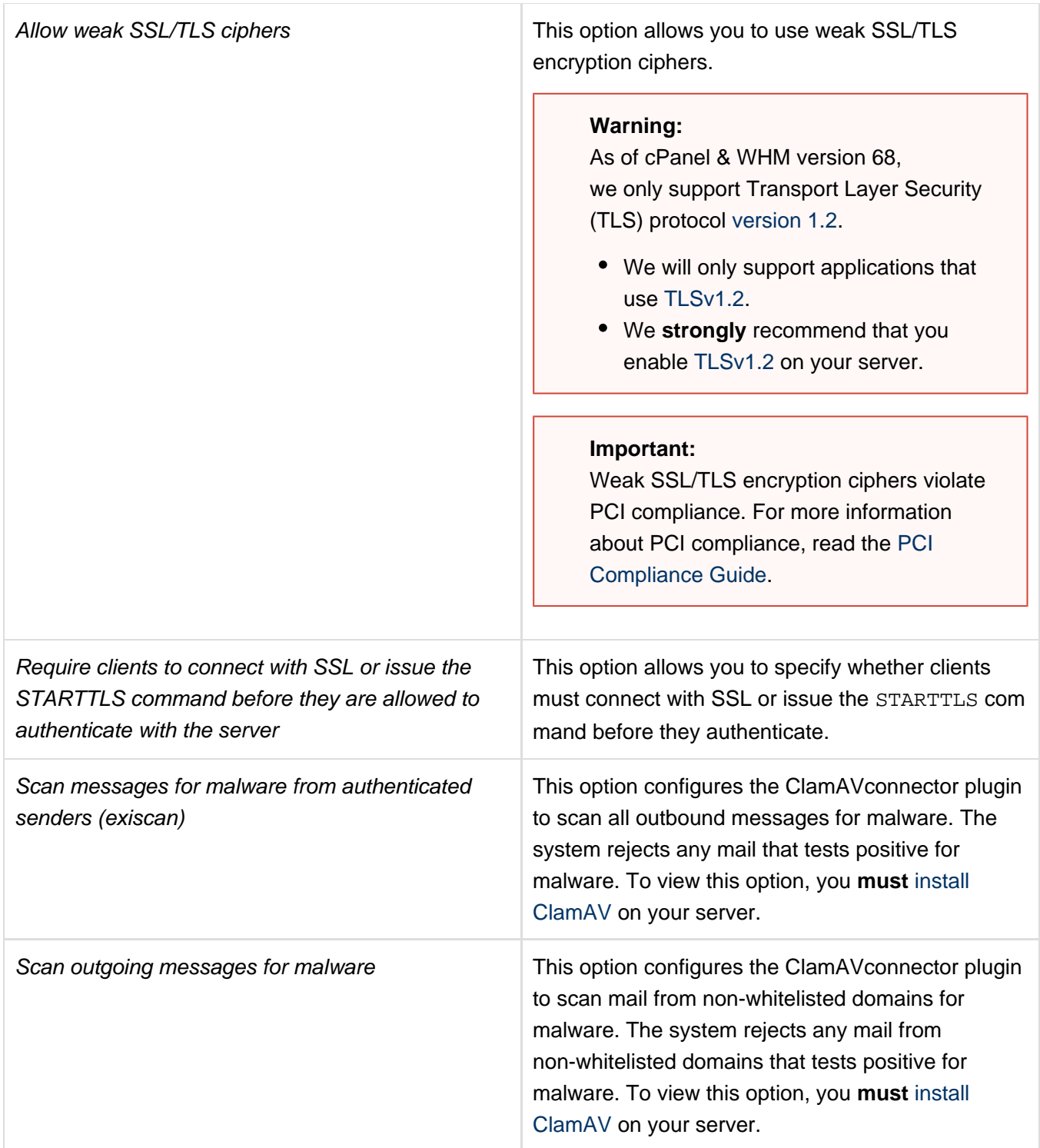

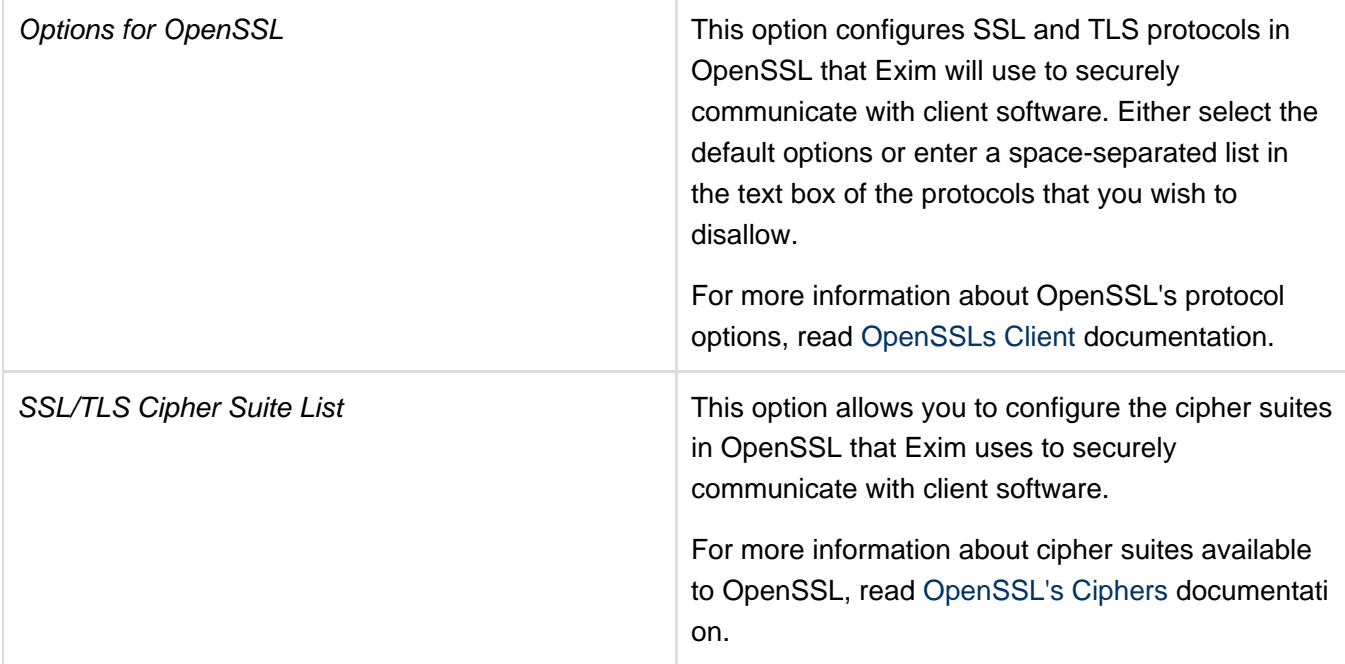

<span id="page-25-0"></span>The Apache SpamAssassin™ Options options allow you to configure Apache SpamAssassin to suit your server's needs.

- Apache SpamAssassin is a spam detection and blocking program which examines the content of an email message and assigns it an overall score. Apache SpamAssassin bases this score on the number of spam-related traits that Apache SpamAssassin finds in the message. If the message's score exceeds a predefined limit, SpamAssassin discards it as spam. For more information, visit the [Apache SpamAssassin documentation](http://spamassassin.apache.org/doc.html).
- Any changes that you make to Apache SpamAssassin's configuration may require you to run /usr/bin/sa-compile before they take effect:

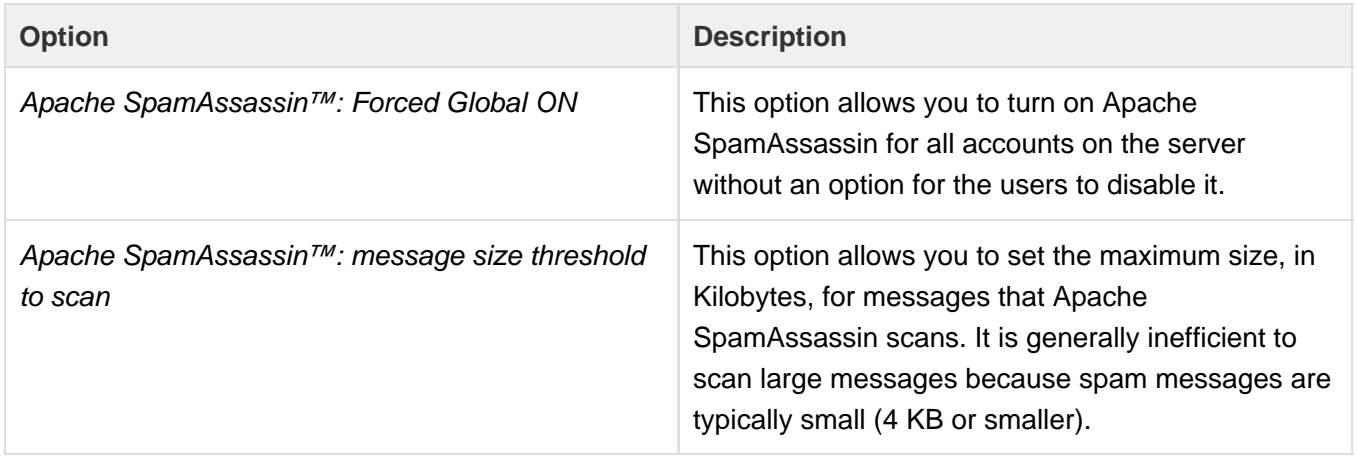

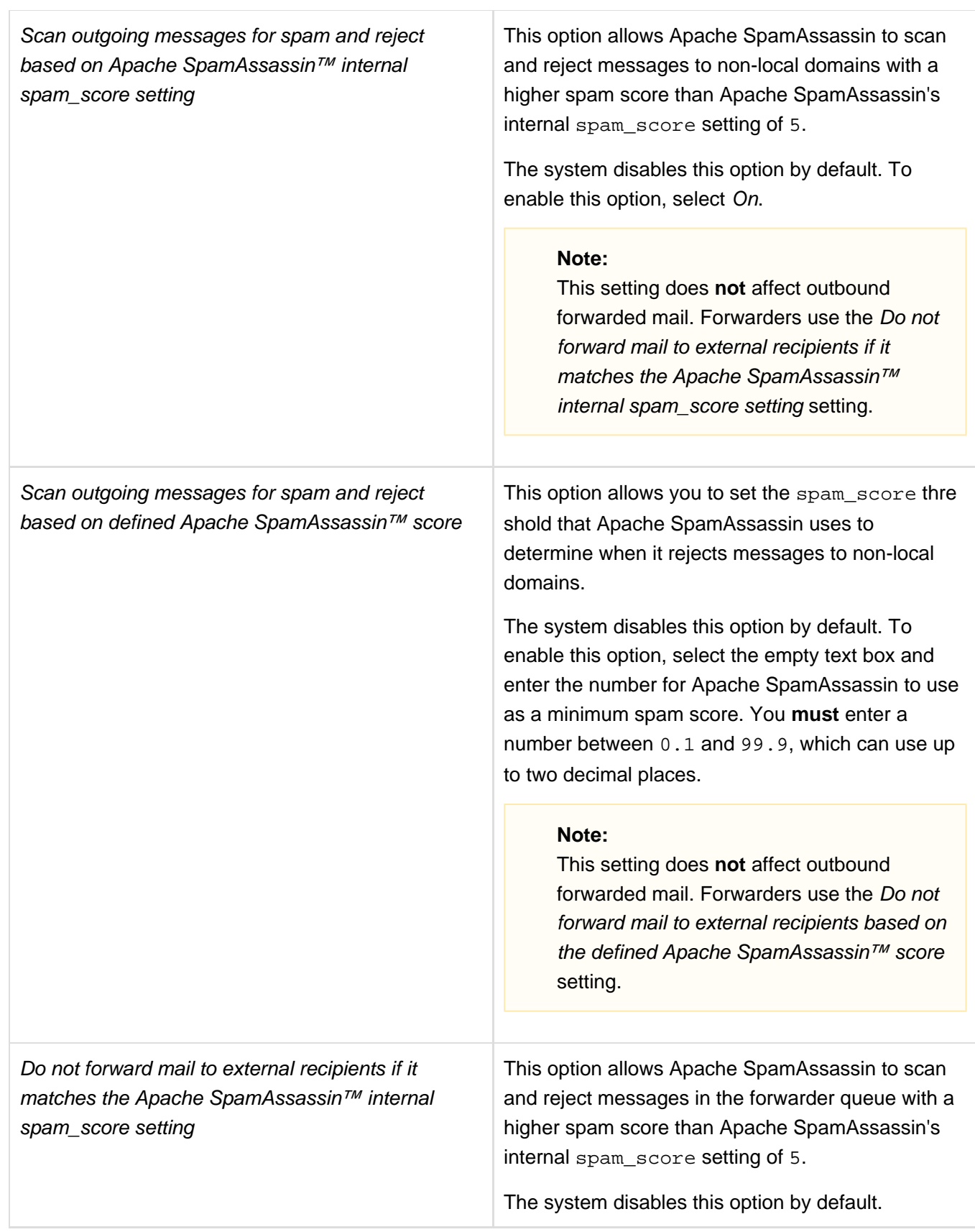

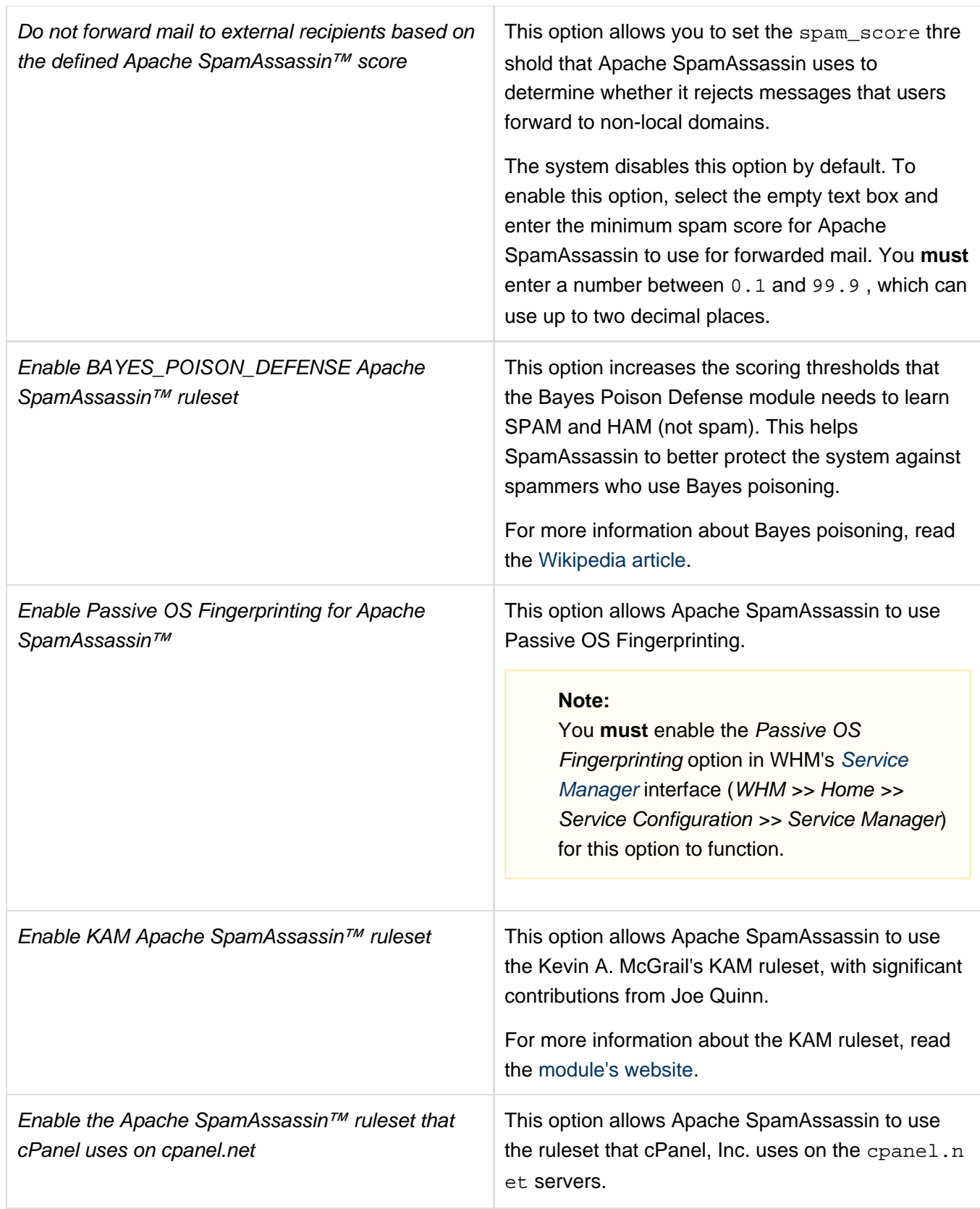

# <span id="page-27-1"></span><span id="page-27-0"></span>**Additional documentation**

[Suggested documentation](#page-27-1)[For cPanel users](#page-28-2)[For WHM users](#page-28-1)[For developers](#page-28-0)

- [Exim Configuration Manager Basic Editor](#page-0-3)
- [Mail FAQ](https://documentation.cpanel.net/display/76Docs/Mail+FAQ)
- [Mail Delivery Reports](https://documentation.cpanel.net/display/76Docs/Mail+Delivery+Reports)
- [Exim Configuration Manager](https://documentation.cpanel.net/display/76Docs/Exim+Configuration+Manager)
- [Mail Queue Manager](https://documentation.cpanel.net/display/76Docs/Mail+Queue+Manager)
- <span id="page-28-2"></span>[Mail FAQ](https://documentation.cpanel.net/display/76Docs/Mail+FAQ)
- <span id="page-28-1"></span>[Exim Configuration Manager - Basic Editor](#page-0-3)
- [Mail FAQ](https://documentation.cpanel.net/display/76Docs/Mail+FAQ)
- [Mail Delivery Reports](https://documentation.cpanel.net/display/76Docs/Mail+Delivery+Reports)
- [Exim Configuration Manager](https://documentation.cpanel.net/display/76Docs/Exim+Configuration+Manager)
- [CVE-2017-1000369 Exim Stack Clash](https://documentation.cpanel.net/display/CKB/CVE-2017-1000369+Exim+-+Stack+Clash)
- <span id="page-28-0"></span>[WHM API 1 Functions - validate\\_exim\\_configuration\\_syntax](https://documentation.cpanel.net/display/DD/WHM+API+1+Functions+-+validate_exim_configuration_syntax)
- [WHM API 1 Sections Mail](https://documentation.cpanel.net/display/DD/WHM+API+1+Sections+-+Mail)
- [WHM API 1 Functions get\\_mailbox\\_status](https://documentation.cpanel.net/display/DD/WHM+API+1+Functions+-+get_mailbox_status)
- [WHM API 1 Functions exim\\_configuration\\_check](https://documentation.cpanel.net/display/DD/WHM+API+1+Functions+-+exim_configuration_check)
- [WHM API 1 Functions validate\\_current\\_installed\\_exim\\_config](https://documentation.cpanel.net/display/DD/WHM+API+1+Functions+-+validate_current_installed_exim_config)